# FURUNO **Electronic Chart Display and Information System (ECDIS) Operator's Guide (For PCU-3010) Model FMD-3100**

This guide provides the basic operating procedures for this equipment. For detailed information, see the Operator's Manual. The brand and product names mentioned in this guide are trademarks, registered trademarks or service marks of their respective holders.

Complies with IEC62923-1/2

**English**

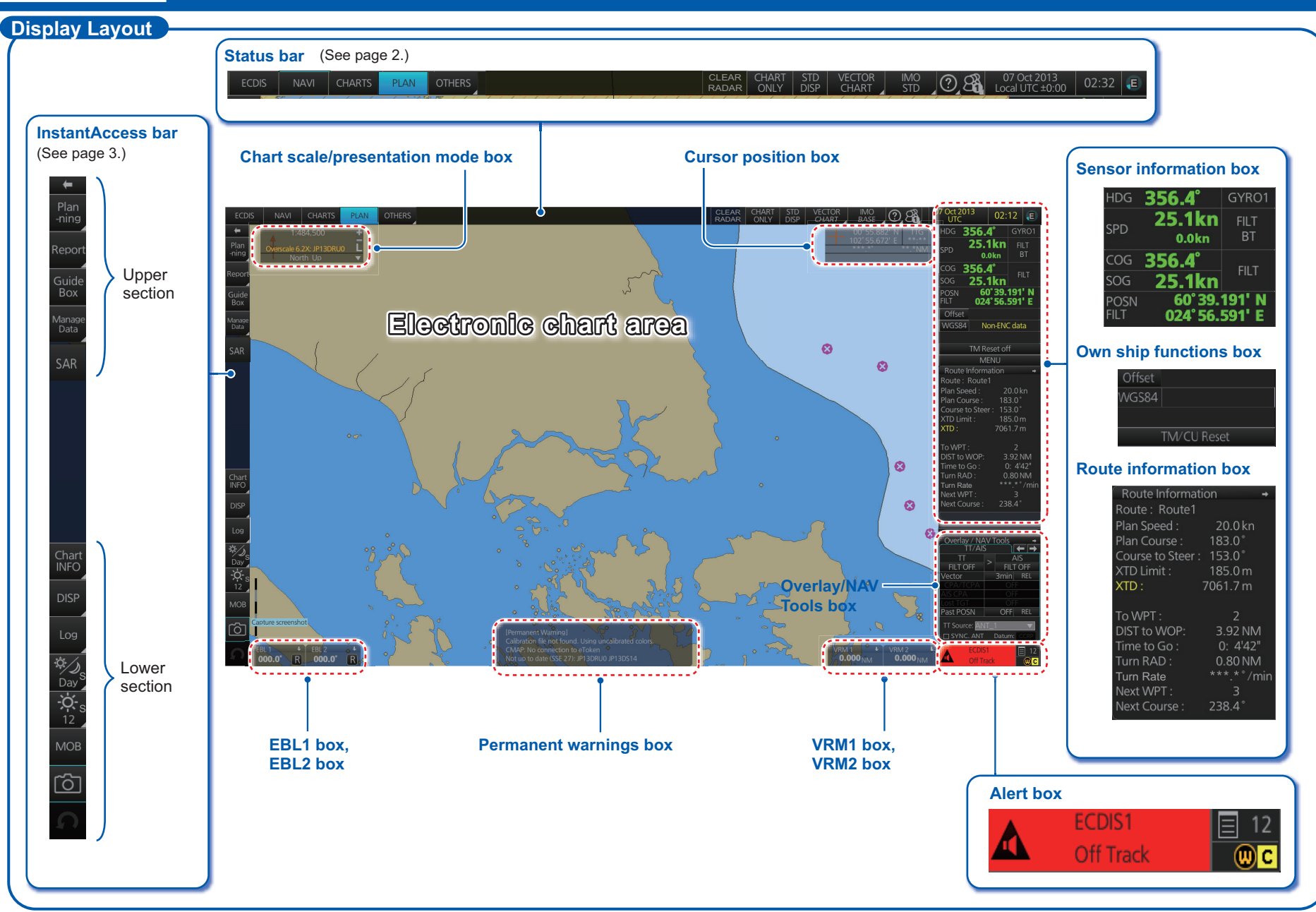

#### **Status Bar**

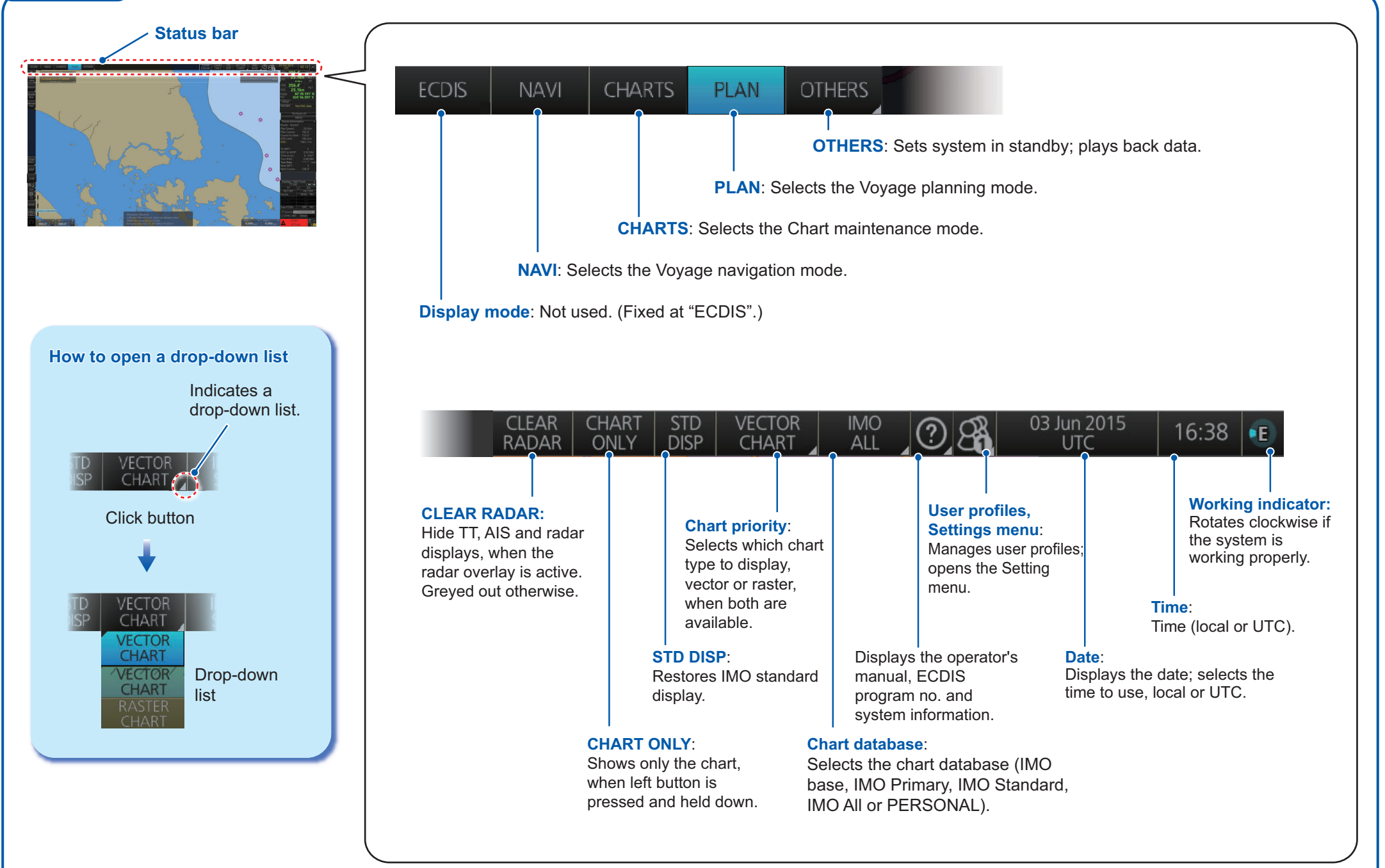

#### **Instant Access Bar**

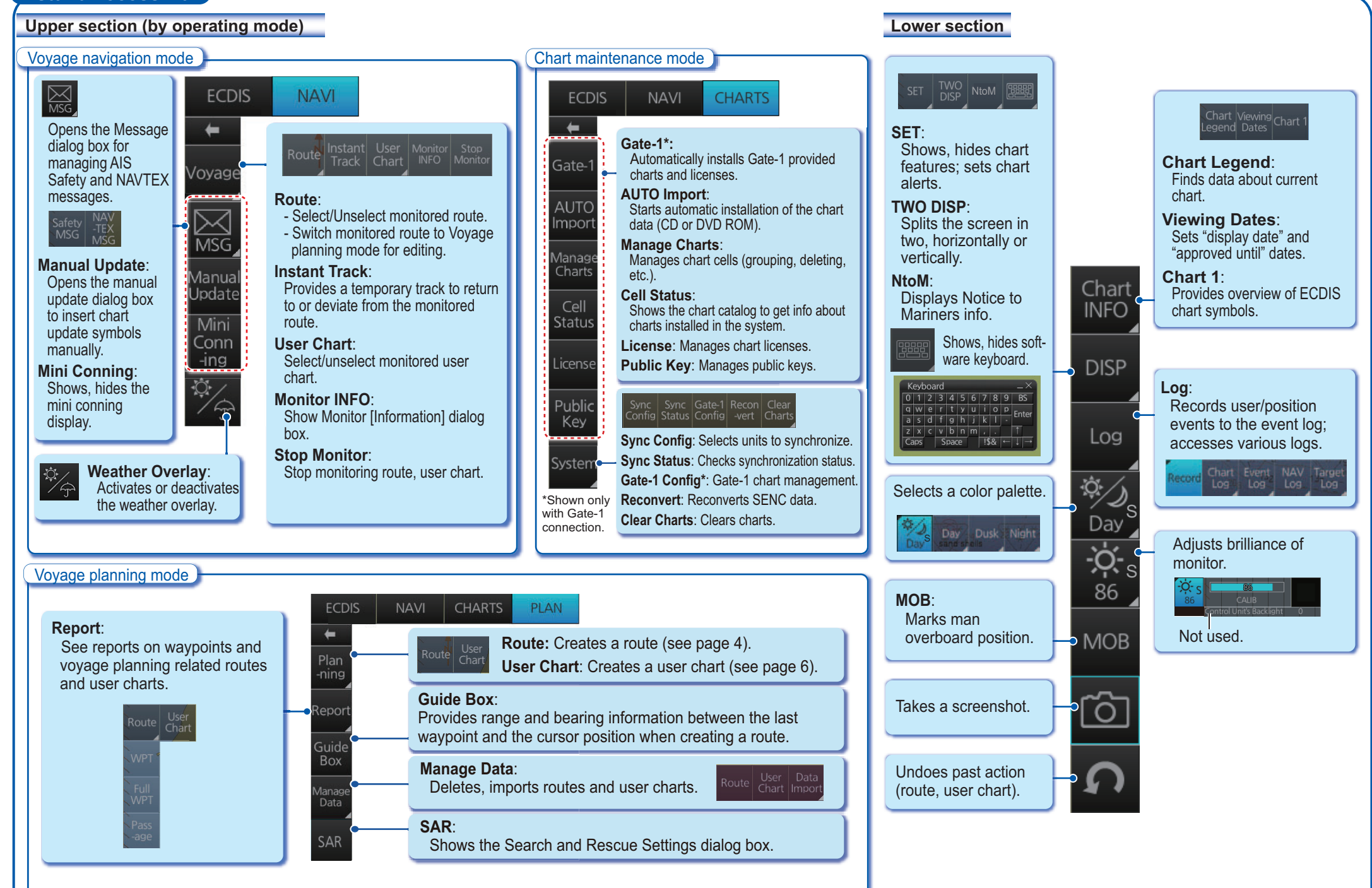

**3**

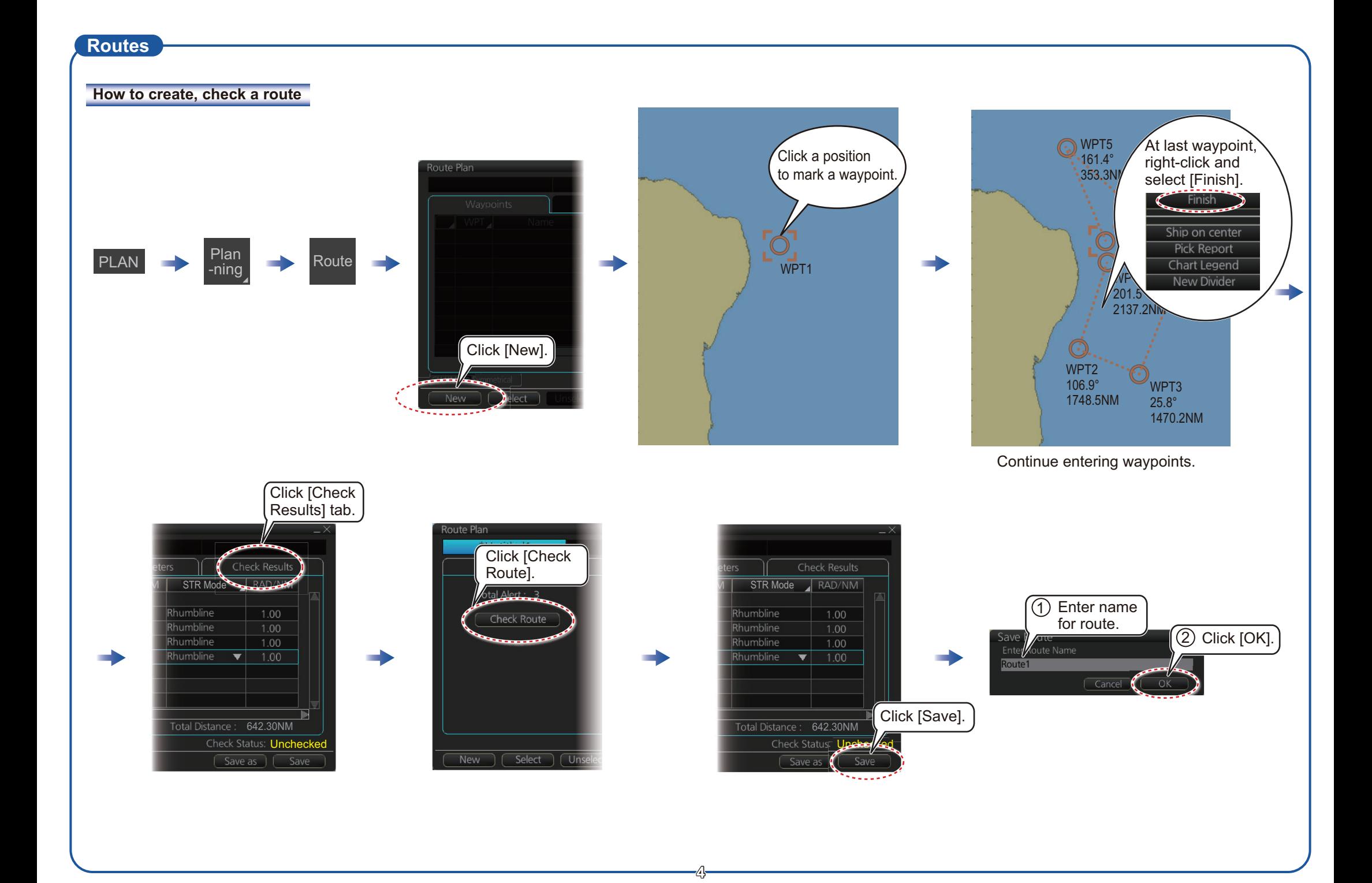

### **Routes (con't.)**

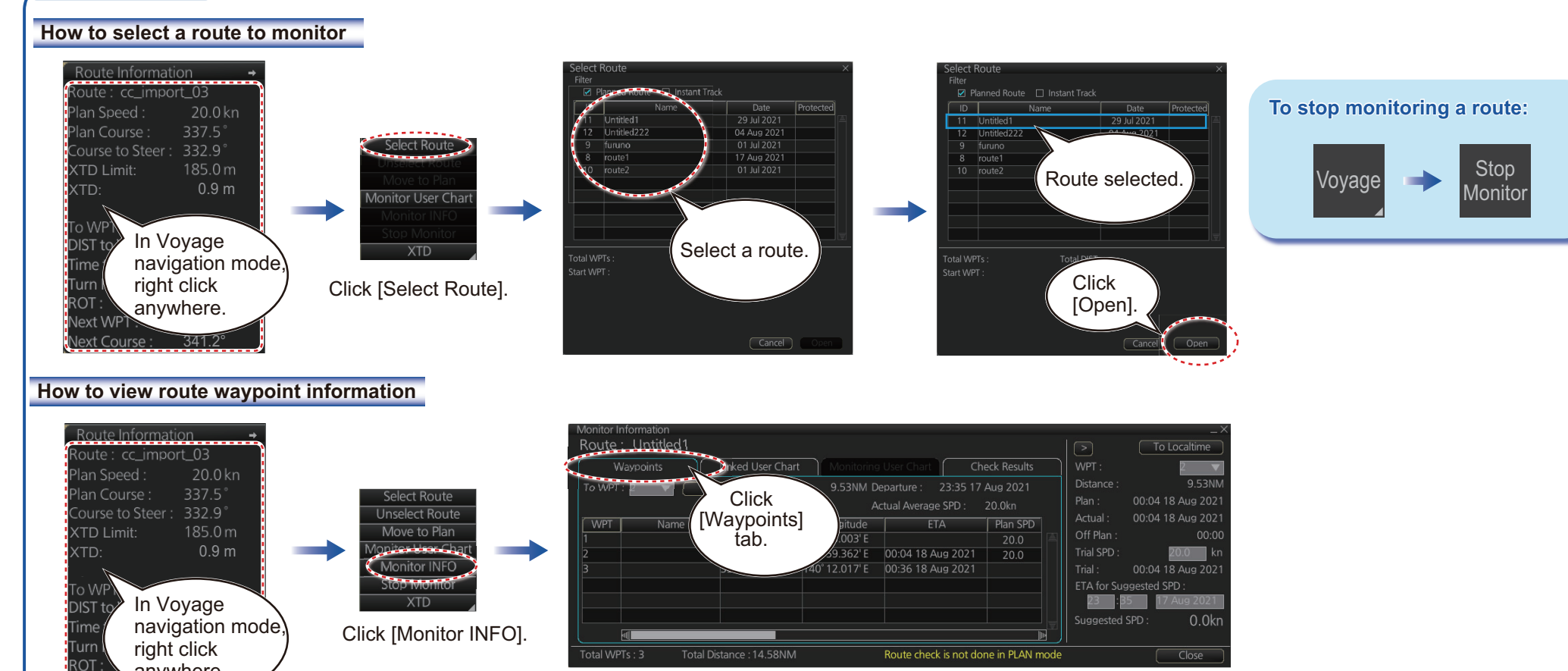

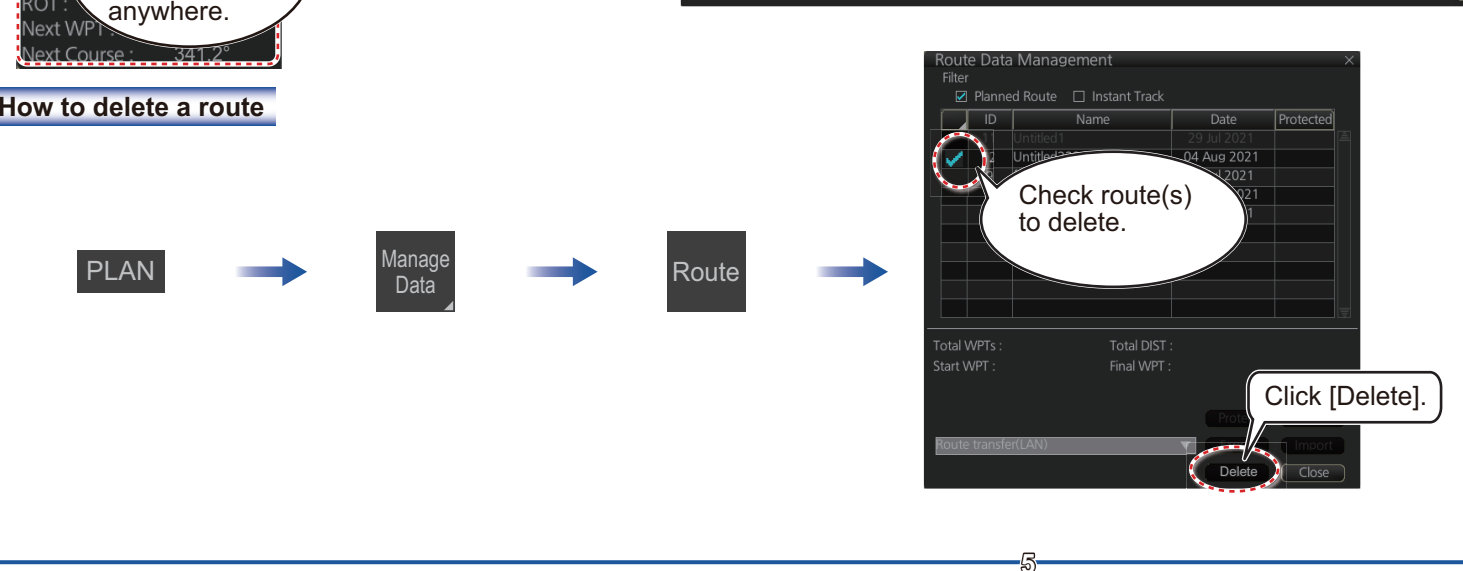

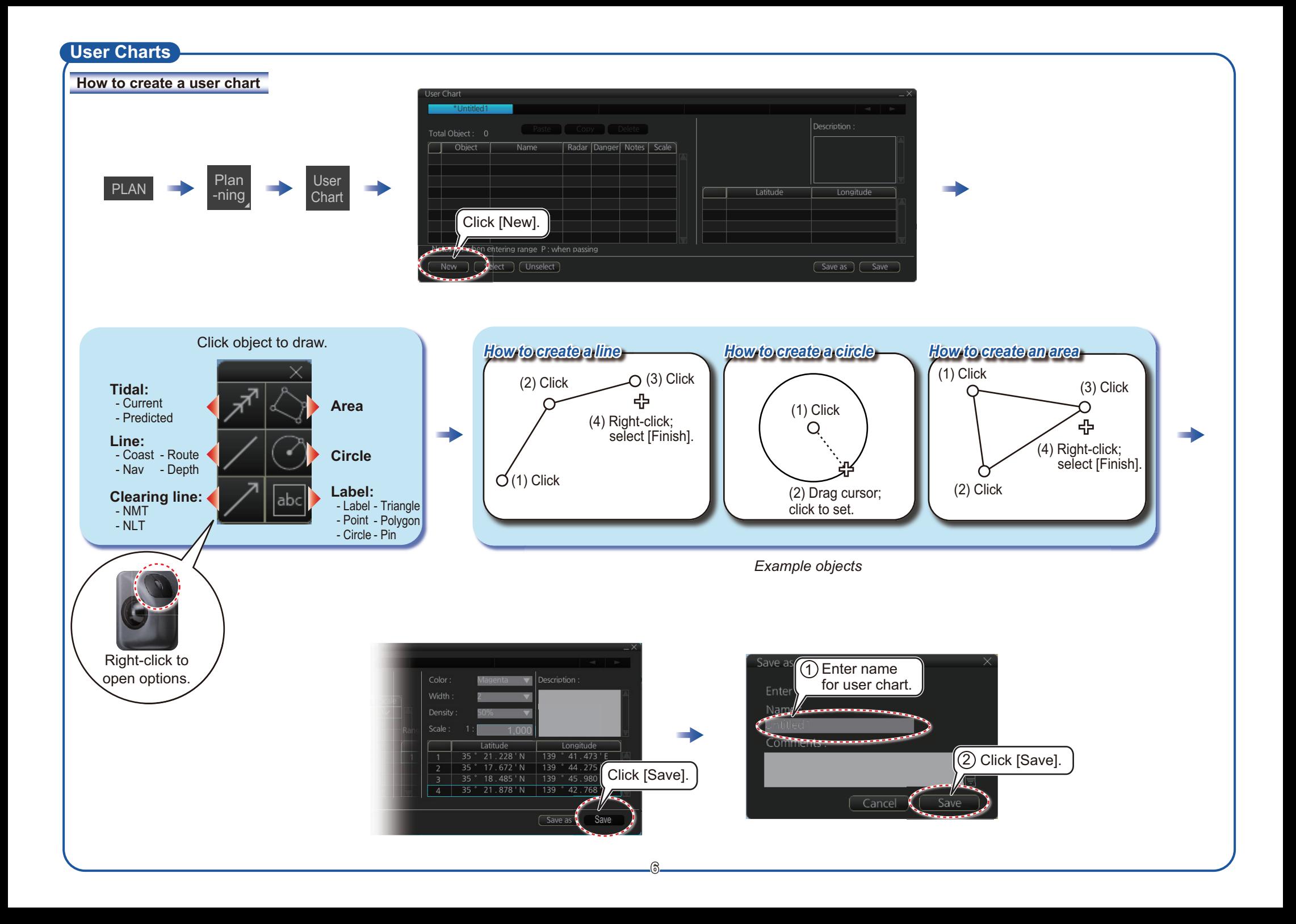

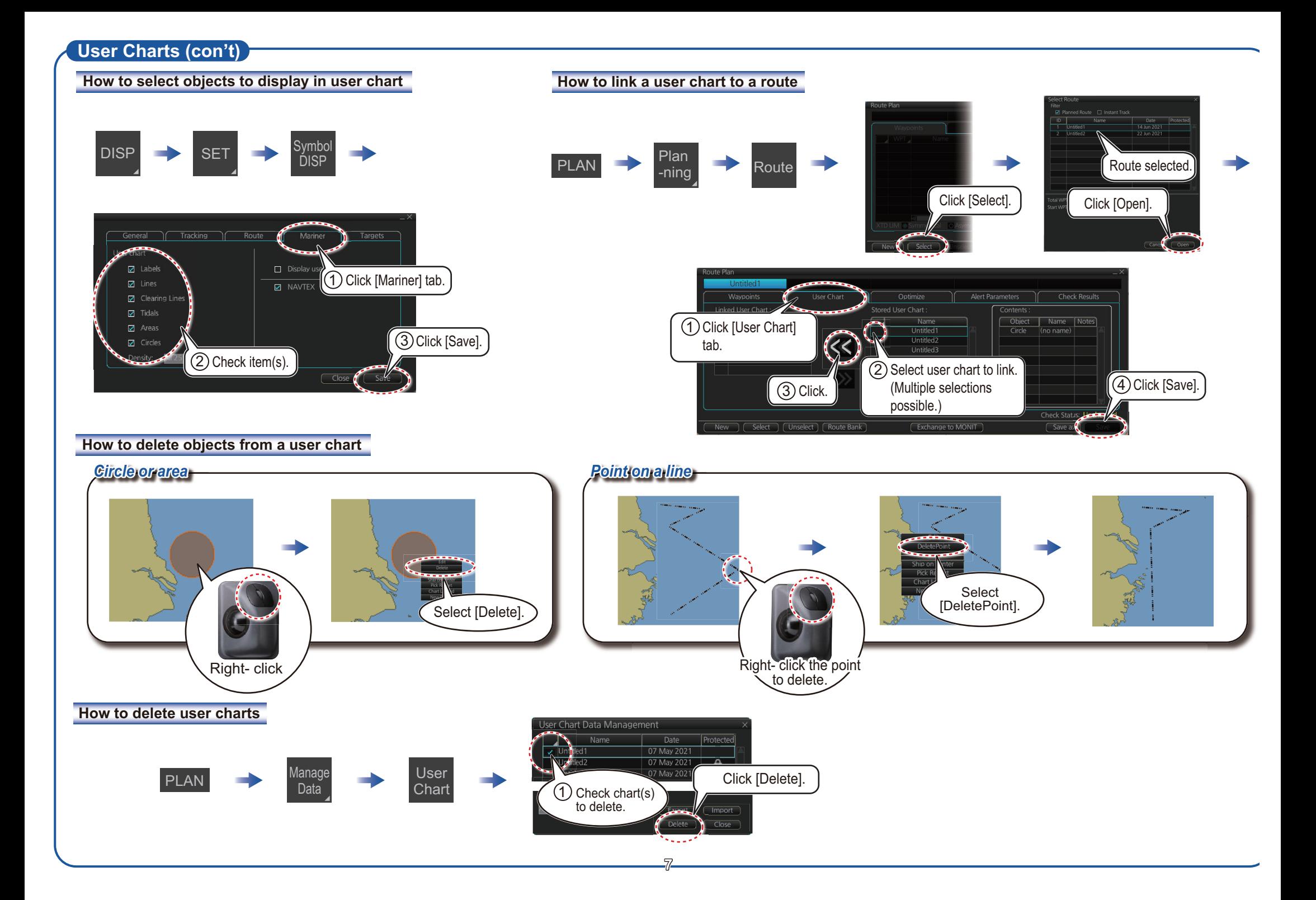

## **Chart Operations**

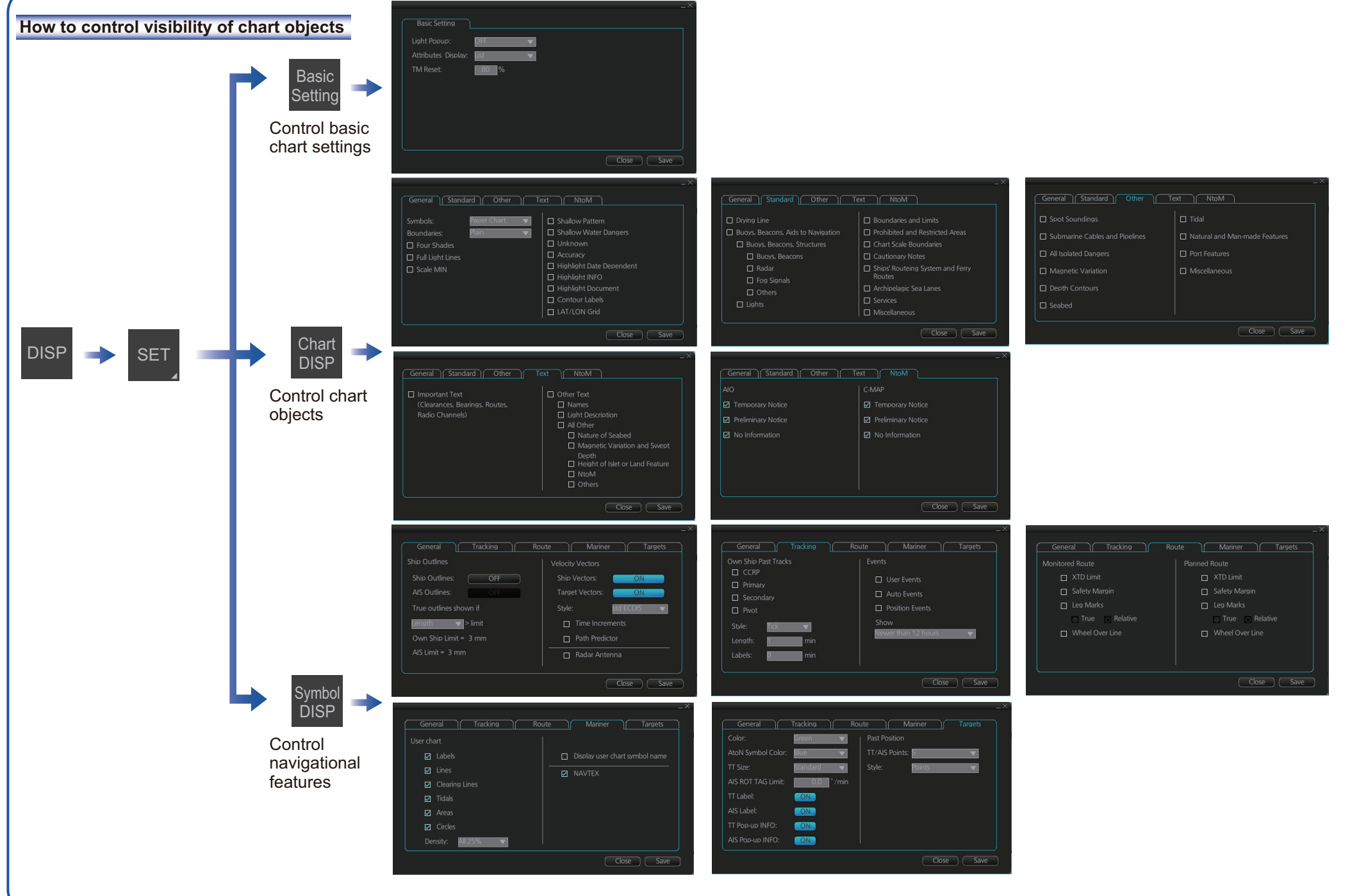

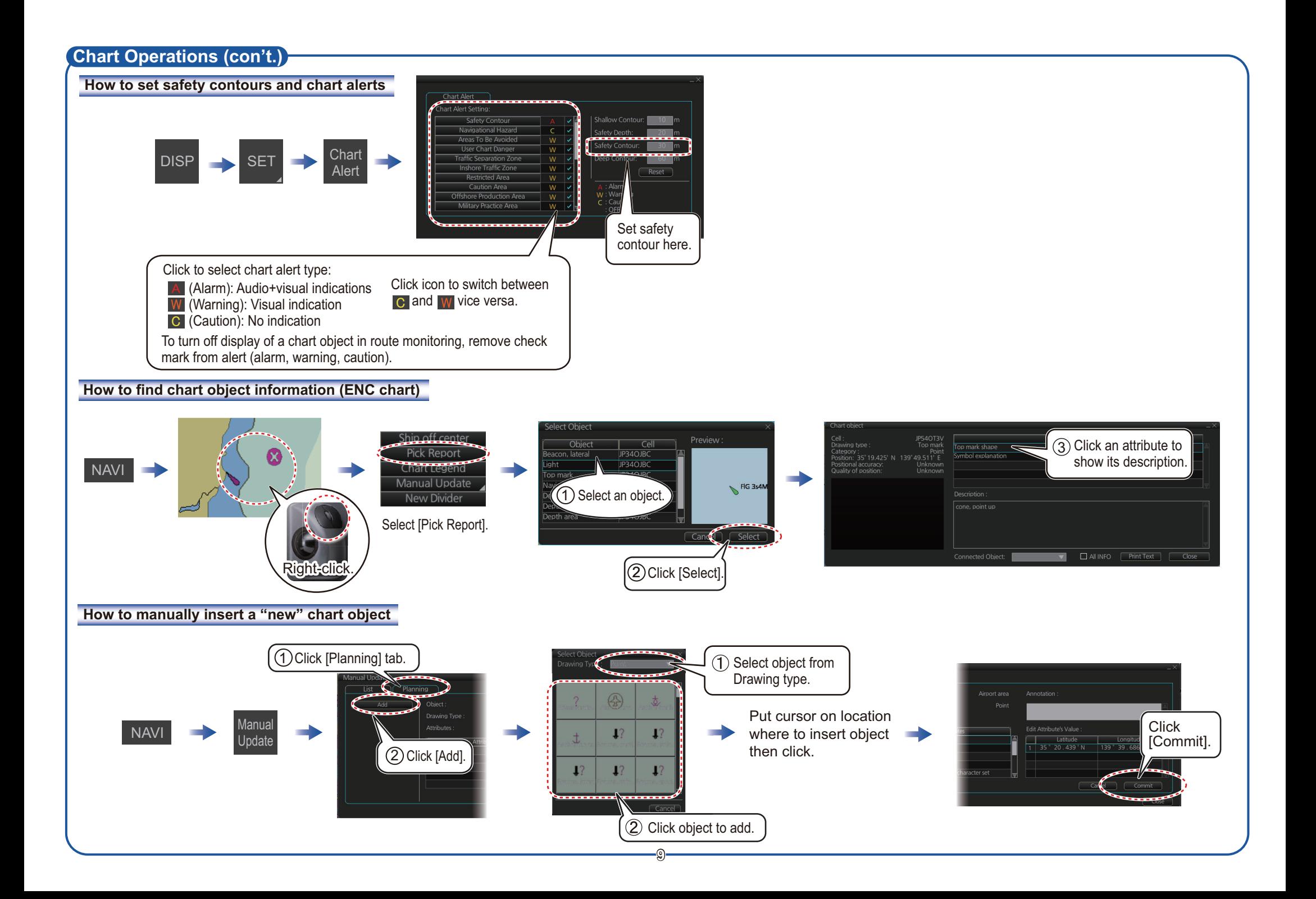

#### **TT/AIS Operations**

#### **How to find target info**

Click a target to show its information.

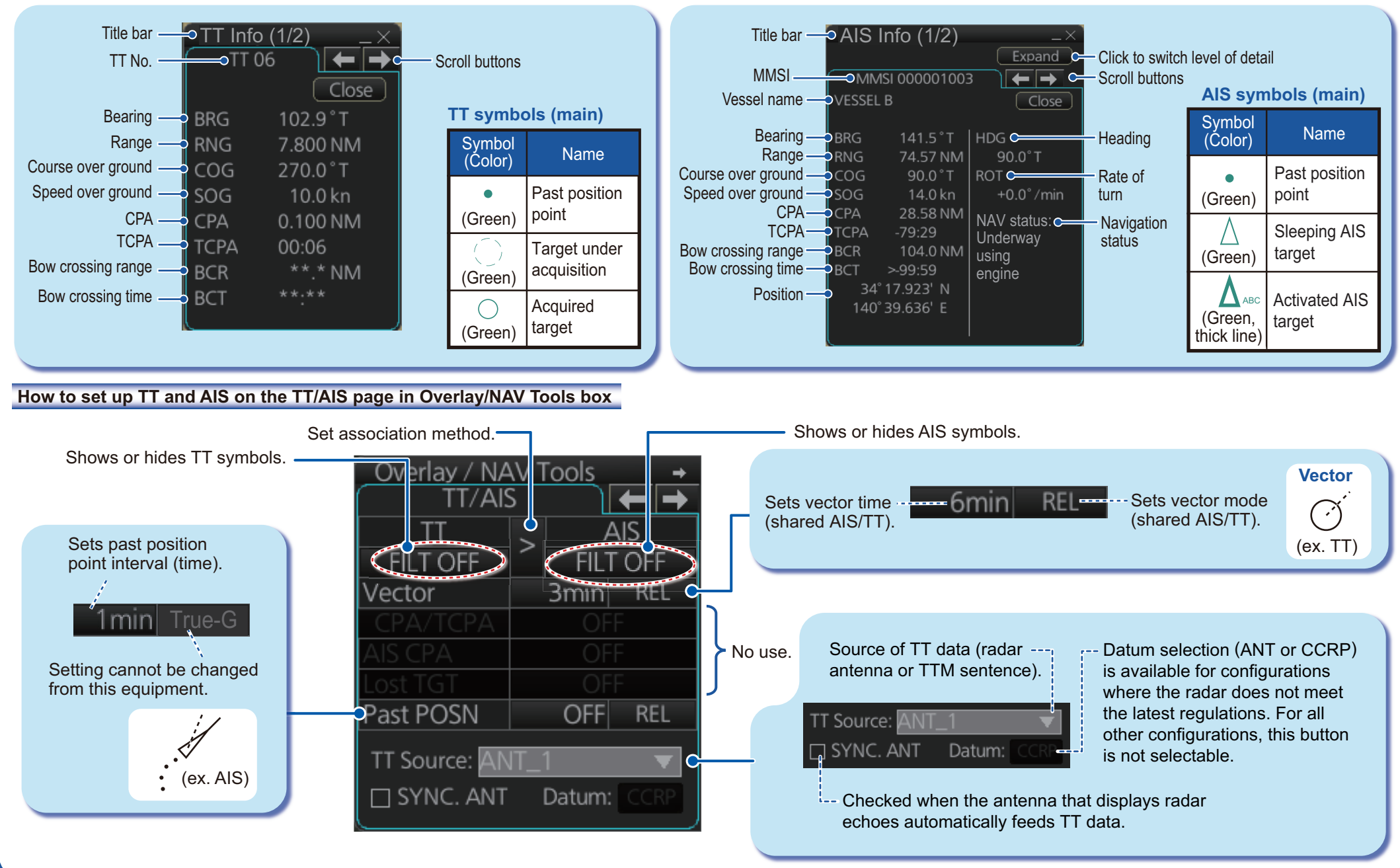

## **TT/AIS Operations (con't)**

Open the chart menu, select TT/AIS Setting and then Setting. The below menus can also be displayed by clicking the radio button on the pop-up menu

that appears when an item other than TT/AIS is selected on the Overlay/NAV Tools box.

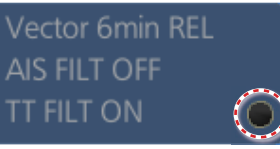

#### **How to filter TT and AIS displays, sleep all targets**

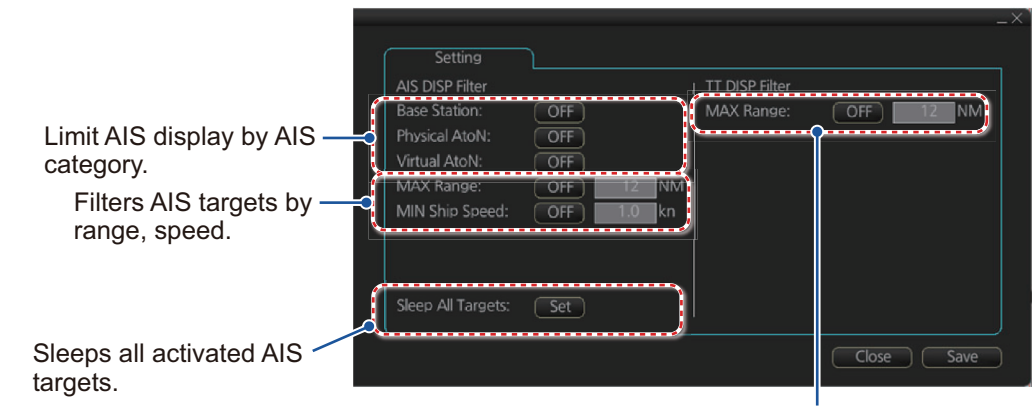

Hide vessels beyond the range set (from own ship).

### **Radar Overlay**

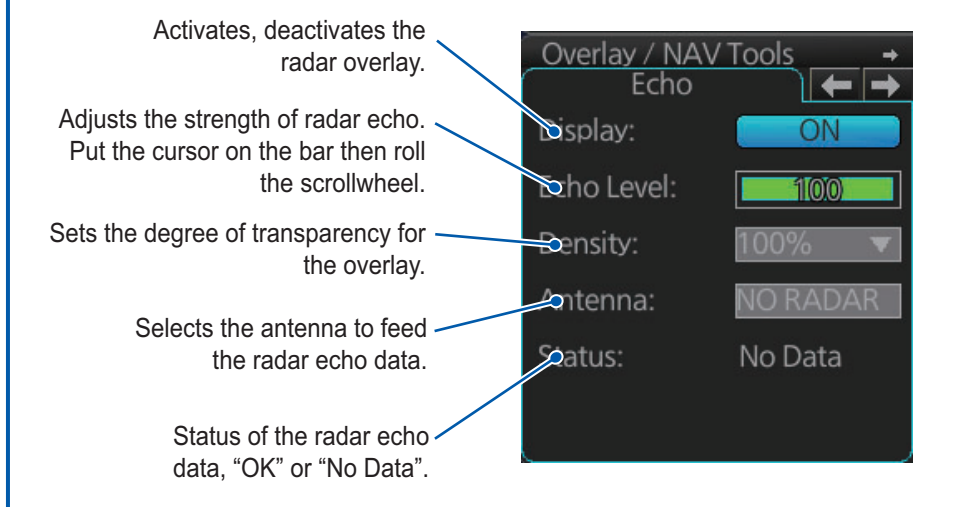

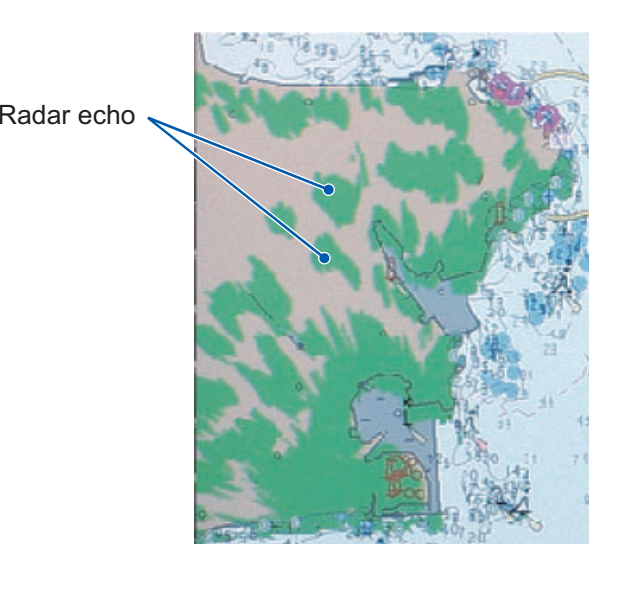

# **Alert Icons and Their Meanings**

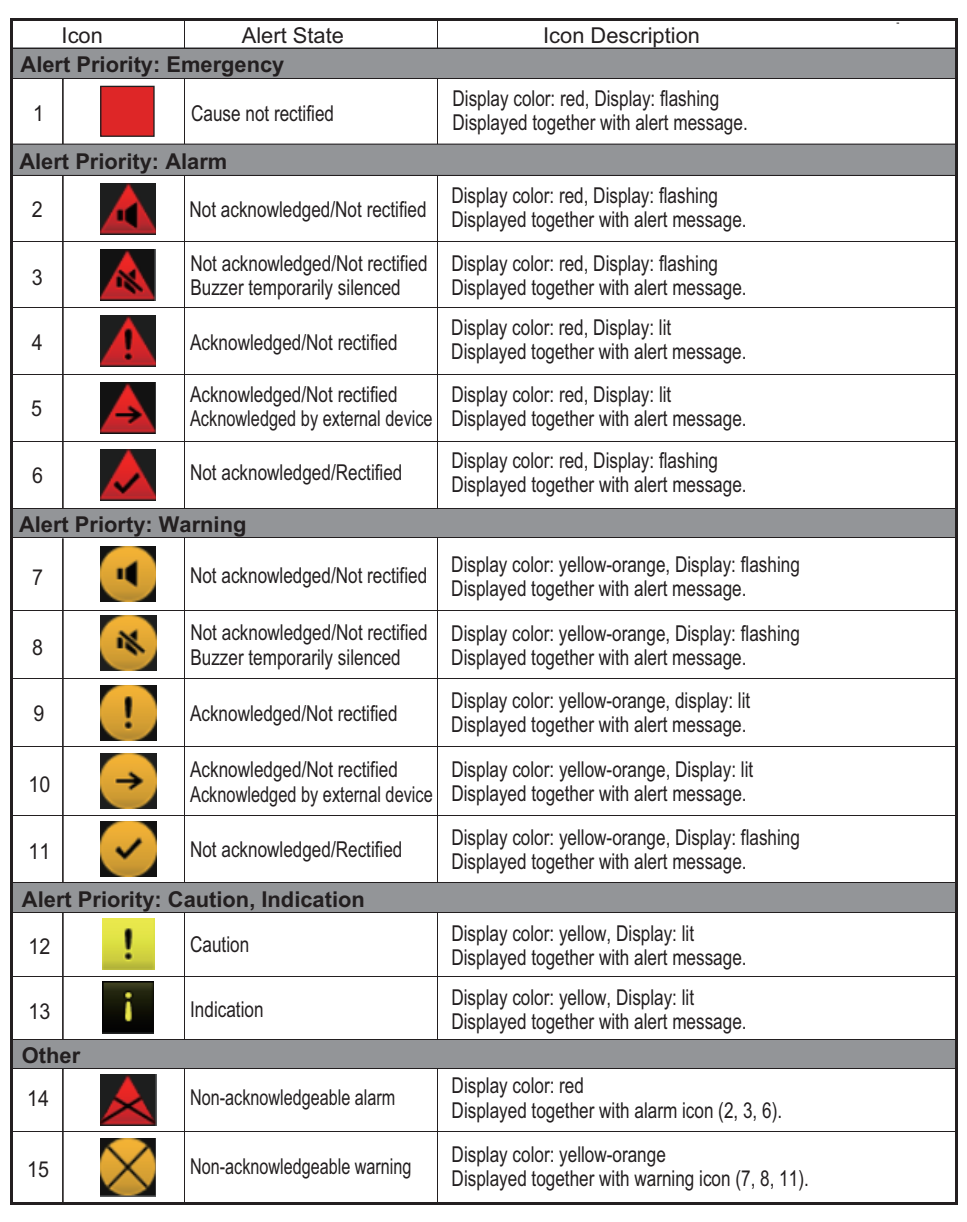

Pub. No. OSE-44841-B1 FMD-3100 (PCU-3010) (2201, YOSH)

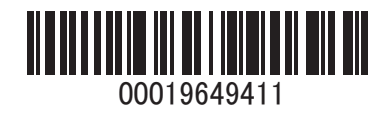